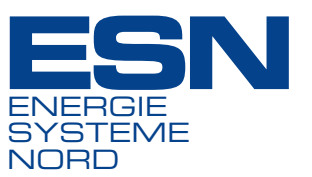

# **ESN-Support**

Bei Abschluss eines Softwarepf egevertrages mit ESN erwerben Sie unter anderm auch das Recht auf produktbegleitenden Support sowie auf Fehlerbehebung durch ESN nach der Gewährleistung.

Hierfür erfassen wir die Meldung eines Fehlers oder einer Anfrage von Ihnen als Ticket in unserem Online-Ticketsystem und dokumentieren den Prozess.

## *Ein Ticket einstellen*

Unser Ticketsystem erreichen Sie über die Website **[esn.de/support](https://esn.de/support/)**. Dort ist im Abschnitt ,Anmeldung Ticketsystem' der Link zu unserem Servicedesk hinterlegt. Alternativ können Sie sich auch über **[servicedesk.esn-gruppe.de](https://servicedesk.esn-gruppe.de/otobo/customer.pl)** im System anmelden und ein neues Ticket einstellen bzw. sich über den Status der Tickets informieren.

Wenn Sie auf eine von unserem Ticketsystem generierte Mail antworten und die Betreffzeile unverändert belassen, wird Ihre Anmerkung einschließlich aller Anhänge und/oder der im Text eingefügten Bilder automatisch in das Ticket übernommen. Der ESN-Support wird automatisch über Ihre Antwort informiert.

# *Die korrekte Ticketeingabe*

Um die Bearbeitungszeit von Tickets gering zu halten und Unklarheiten und Rückfragen zu vermeiden, bitten wir Sie, Folgendes zu beachten:

- › Pro Ticket nur ein Verhalten thematisieren
- › Fehlermeldungen, Verbesserungsvorschläge und Anfragen eindeutig voneinander trennen
- › Zuordnung zum betroffenen Produkt
- › Vorausgehende Analyse

#### *Erforderlich zur Beschreibung:*

- › vollständige Angaben (inklusive der relevanten Voraussetzungen)
- › schrittweise Darstellung der Eingaben
- › detaillierte Informationen, gegebenfalls mit Screenshots

#### *Wie geht's weiter?*

Nach Eingang der Meldung klassif zieren wir das Ticket wie folgt:

- › Fehler: Direkte Bearbeitung im Support oder Weiterleitung an die ESN- bzw. die Hersteller-Entwicklungsabteilung.
- $\rightarrow$  Änderungswunsch: Die Umsetzung bieten wir als kostenpf ichtige Dienstleistung an.

Wir sind um eine möglichst schnelle Fehlerbehebung bemüht. Produktionsverhindernde Fehler haben dabei Priorität.

**Support-Hotline** +49 1803 6600-33

**Zugang zum Ticketsystem** esn.de/support servicedesk.esn-guppe.de

**Damit Sie uns alle notwendigen Informationen zu Ihrer Meldung mitteilen, erwartet das Online-Formular eine Standardeingabe:**

- **1 Informationen zum Meldungstyp.** Drei Möglichkeiten stehen zur Verfügung: Anfrage, Fehler, Verbesserungsvorschlag.
- **2 An** Hier wählen Sie das Produkt aus, zu dem Sie eine Meldung machen. Sobald Sie in das Feld klicken, wird Ihnen die zur Verfügung stehende Auswahl angezeigt.

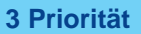

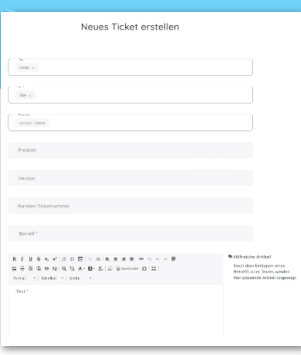

**ESN EnergieSystemeNord GmbH** Lise-Meitner-Straße 25 – 29 24223 Schwentinental, Germany

+49 4307 938-110 info@esn.de www.esn.de

## **ESN. Alles fießt.**